SOFTWARE | HARDWARE | SERVICE

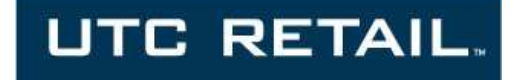

# **PD1200 POLE DISPLAY Installation Guide**

Congratulations on your purchase of UTC RETAIL's innovative PD1200 Pole Display! Designed to suit virtually any POS environment, the PD1200 Pole Display is as user-friendly as it is customer-friendly. The display features selectable baud rates, 360° po le rotation and 20° tilt.

The PD1200 Pole Display provides standard serial interfaces, a 2 line by 20 character vacuum fluorescent display, and four programmable display intensities.

This guide is designed to help you efficiently assemble UTC RETAIL's PD1200 Pole Display.

## **PD1200 Pole Display Components**

You will find the following components inside the PD1200 Pole Display Box:

- VFD display and pole with attached cables
- Hat bracket (optional)
- Base Plate (optional)
- Wall transformer (optional)
- Note: Go to www.utcretail.com to access the complete User's Guide for the PD1200 Pole Display.

## **Install the Pole Display**

- 1. Open the pole display box and remove the pole display.
- 2. Remove all packing materials.
- 3. If the pole display is being used with an UTC RETAIL POS system that has a hat bracket already installed:
	- Insert the pole display into the hat bracket.
	- or -

If the display pole is free standing:

- a. Install the hat bracket on the base plate.
- b. Install the base plate and hat bracket in the proper location.
- c. Insert the pole assembly into the hat bracket.
- 4. Route the pole display data cable to the POS logic unit port.
- 5. Plug the pole display data cable into appropriate logic unit port USB or Com Port **Figure 1: POS System** Figure 2: Free Standing

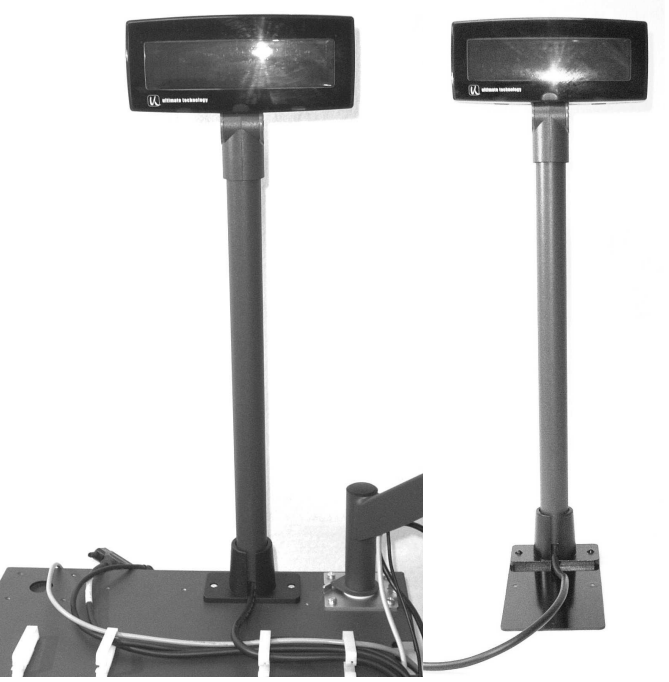

**RS232 Pole Display Factory Settings** Baud -rate = 9600, Word length = 8, Stop bits = 2, Parity = None. Refer to the PD1200 Pole Display Programming guide to change baud rates or parity.

### **Power-Up**

Plug the barrel type connectors at the ends of the black power wire and the wall transformer wire together. Place the wall transformer into a 120-volt AC power source. For RS232 units ,the display unit will momentarily display UTC RETAIL ROM version.

For USB controlled Customer Displays the Software Driver must be installed in order to operate the unit. Go to http://www.utcretail.com/ to obtain the correct driver for your needs.

**You have completed the installation of Ultimate Technology's PD1200 Pole Display. If you experience problems with any of the components of the PD1200 Pole Display, see the "Troubleshooting Procedures" section below.** 

### **Troubleshooting Procedures**

The following table presents symptoms and solutions for problems potentially encountered when installing the PD1200 Pole Display.

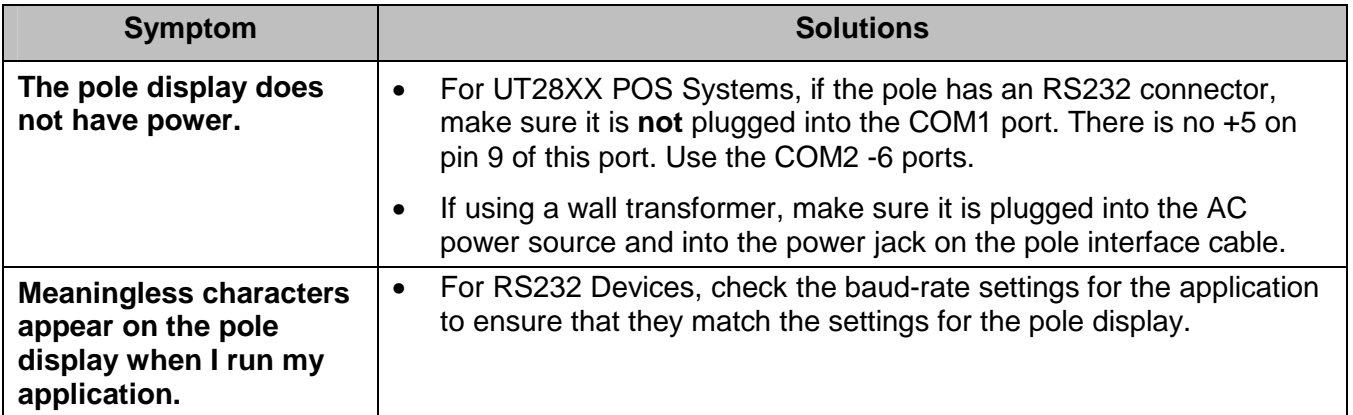

**Note: Please call UTC RETAIL Technical Support at 800.349.0546, if you have any problems not addressed in the Troubleshooting Procedures, or have questions about other sections of this documentation.**